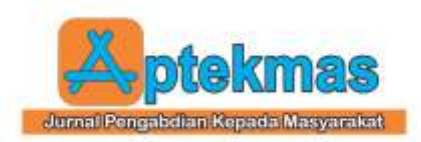

# **PELATIHAN PEMBUATAN LAPORAN KEUANGAN PERUSAHAAN DAGANG DENGAN MENGGUNAKAN APLIKASI ACCURATE BAGI SISWA-SISWI KELAS XII SMK PGRI 1 PRABUMULIH**

**Bayu Dharmaraga Alkahfi** Fakultas Ekonomi, Universitas Prabumulih

email: *[bayudharma17@unpra.ac.id](mailto:bayudharma17@unpra.ac.id)*

#### *ABSTRACT*

*This service aims to provide training in the creation of financial statements for trading companies using Accurate version 4 software to students in the twelfth grade of SMK PGRI 1 Prabumulih. Accurate version 4 is accounting software that can enhance efficiency in financial statement management. In the context of the Merdeka Curriculum, this service supports the development of skills and knowledge relevant to an increasingly competitive job market.Through a series of practical training sessions, students will be taught how to use Accurate version 4 to record financial transactions, generate financial statements, and conduct financial data analysis for companies. This training will provide a deep understanding of the pivotal role of financial statements in informational business decision-making.The outcomes of this service are expected to bring tangible benefits to students at SMK PGRI 1 Prabumulih, enhancing their skills in managing financial statements using cutting-edge technology. This will better prepare them to face challenges in an ever-evolving job market and enable them to contribute more effectively to the industrial world. Additionally, this service is expected to improve students' understanding of the concept of the Digital Era 4.0 and how information technology plays a pivotal role in today's business environment.*

*Keywords: Accurate version 4, Financial Statements, SMK PGRI 1 Prabumulih, Digital Era 4.0.*

#### *ABSTRAK*

*Pengabdian ini bertujuan untuk memberikan pelatihan pembuatan laporan keuangan perusahaan dagang dengan menggunakan aplikasi Accurate versi 4 kepada siswa-siswi kelas XII SMK PGRI 1 Prabumulih. Aplikasi Accurate versi 4 merupakan perangkat lunak akuntansi yang dapat meningkatkan efisiensi dalam pengelolaan laporan keuangan. Dalam konteks Kurikulum Merdeka, pengabdian ini mendukung pengembangan keterampilan dan pengetahuan yang relevan dengan dunia kerja yang semakin kompetitif. Melalui serangkaian pelatihan praktis, siswa-siswi akan diajarkan bagaimana menggunakan Accurate versi 4 untuk mencatat transaksi keuangan, menghasilkan laporan keuangan, dan melakukan analisis data keuangan perusahaan. Pelatihan ini akan memberikan pemahaman mendalam tentang peran kunci laporan keuangan dalam pengambilan keputusan bisnis yang informasional. Hasil dari pengabdian ini diharapkan akan memberikan manfaat nyata bagi siswa-siswi SMK PGRI 1 Prabumulih, yang akan meningkatkan keterampilan mereka dalam mengelola laporan keuangan menggunakan teknologi terkini. Ini akan mempersiapkan mereka dengan lebih baik untuk menghadapi tantangan di pasar kerja yang semakin berubah dan memungkinkan mereka berkontribusi secara lebih efektif dalam dunia industri. Selain itu, pengabdian ini juga diharapkan dapat meningkatkan pemahaman siswa-siswi tentang konsep Era Digital 4.0 dan bagaimana teknologi informasi memainkan peran kunci dalam bisnis saat ini.*

*Kata kunci : Accurate versi 4, Laporan Keuangan, SMK PGRI 1 Prabumulih, Era Digital 4.0*

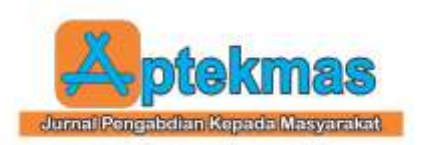

## **1. PENDAHULUAN**

SMK PGRI 1 Prabumulih sebagai lembaga pendidikan tingkat menengah memiliki peran penting dalam mencetak tenaga kerja terampil yang siap berkontribusi dalam dunia industri. Sebagai bagian dari kurikulumnya, SMK PGRI 1 Prabumulih telah memasukkan mata pelajaran yang berfokus pada pemahaman tentang perusahaan dagang dan pengelolaan laporan keuangan. Pengelolaan laporan keuangan merupakan aspek kunci dalam mengelola keuangan sebuah perusahaan dagang, yang melibatkan proses pencatatan, pelaporan, dan analisis data keuangan perusahaan.

Dalam era digital saat ini, teknologi telah menjadi bagian integral dari dunia bisnis. Penggunaan perangkat lunak aplikasi khusus untuk mengelola laporan keuangan telah menjadi praktik umum di berbagai industri. Salah satu aplikasi yang populer dan sangat berguna dalam hal ini adalah Accurate versi 4 [1]. Accurate versi 4 adalah perangkat lunak akuntansi yang dapat membantu perusahaan dalam mengelola laporan keuangan dengan lebih efisien, akurat, dan mudah [2].

Menurut [3] mengacu pada konsep Era Digital 4.0, yang menggambarkan perubahan fundamental dalam cara bisnis, teknologi, dan masyarakat berinteraksi, terdapat penekanan yang semakin besar pada penggunaan teknologi digital dalam semua aspek kehidupan. Era Digital 4.0 mendorong organisasi, termasuk perusahaan dagang, untuk mengadopsi inovasi teknologi seperti aplikasi Accurate versi 4 untuk tetap bersaing dan memanfaatkan potensi yang lebih besar [4][5].

Meskipun Accurate versi 4 memiliki potensi besar untuk meningkatkan efisiensi dalam mengelola laporan keuangan perusahaan dagang, siswa-siswi kelas XII SMK PGRI 1 Prabumulih mungkin belum memiliki pemahaman mendalam tentang penggunaannya. Oleh karena itu, diperlukan upaya untuk memberikan pelatihan khusus kepada siswa-siswi ini agar mereka dapat memanfaatkan Accurate versi 4 dengan baik.

Pengabdian ini bertujuan untuk memberikan pelatihan pembuatan laporan keuangan perusahaan dagang dengan menggunakan aplikasi Accurate versi 4 kepada siswa-siswi kelas XII SMK PGRI 1 Prabumulih. Dengan demikian, mereka akan memiliki keterampilan yang relevan dan dibutuhkan oleh industri dalam mengelola laporan keuangan secara efisien dan akurat. Selain itu, pelatihan ini juga akan membantu meningkatkan daya saing siswa-siswi SMK PGRI 1 Prabumulih di dunia keria yang semakin kompetitif.

# **2. IDENTIFIKASI MASALAH**

Pengabdian ini mengidentifikasi beberapa masalah utama yang perlu diatasi:

- a. Kurangnya Pemahaman tentang Aplikasi Accurate versi 4: Siswa-siswi kelas XII SMK PGRI 1 Prabumulih belum memiliki pemahaman yang memadai tentang penggunaan aplikasi Accurate versi 4 dalam pengelolaan laporan keuangan perusahaan dagang, yang dapat menghambat kesiapan mereka untuk memasuki dunia kerja yang membutuhkan pemahaman teknologi terkini.
- b. Kurangnya Keterampilan dalam Mengelola Laporan Keuangan: Siswasiswi mungkin belum memiliki keterampilan praktis dalam mengelola laporan keuangan dengan menggunakan perangkat lunak akuntansi seperti Accurate versi 4, yang dapat mempengaruhi daya saing mereka dalam mencari pekerjaan atau melanjutkan pendidikan.
- c. Kesenjangan antara Kurikulum Merdeka dan Era Digital 4.0: Pengabdian ini bertujuan untuk menyelaraskan semangat Kurikulum Merdeka, yang menekankan pengembangan keterampilan relevan dengan dunia kerja, dengan konsep Era Digital 4.0, yang mendorong penggunaan teknologi dalam bisnis. Namun, perlu upaya aktif untuk mengintegrasikan pengajaran dengan perkembangan teknologi terkini.

Pengabdian ini akan memberikan solusi dengan memberikan pelatihan praktis kepada siswa-siswi SMK PGRI 1 Prabumulih dalam penggunaan Accurate versi 4 untuk

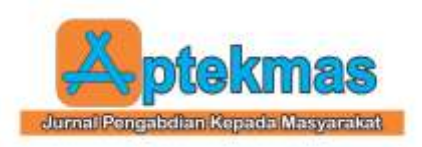

mengelola laporan keuangan perusahaan dagang. Dengan demikian, diharapkan siswasiswi dapat mengembangkan keterampilan yang relevan dan bersaing lebih baik di dunia kerja yang semakin kompetitif dan teknologicanggih.

# **3. METODELOGI PELAKSANAAN**

Metode yang digunakan pada pengabdian ini sebagai berikut:

- a. Pemamparan Materi: Tim akan menyampaikan sumber-sumber referensi yang relevan dan penting untuk membantu dalam pengembangan materi pelatihan, khususnya dalam menjelaskan konsep dasar akuntansi dan penggunaan aplikasi Accurate versi 4.
- b. Praktek Penggunaan Aplikasi Accurate versi 4: Siswa akan diajak untuk mengalami pengalaman praktis dengan mengoperasikan aplikasi Accurate versi 4 secara langsung.
- c. Diskusi: Siswa akan diberikan kesempatan untuk mengajukan pertanyaan terkait dengan hal-hal yang mungkin belum mereka mengerti atau jika mereka mengalami kesulitan selama penggunaan aplikasi Accurate versi 4. Kami akan dengan senang hati memberikan penjelasan tambahan dan bimbingan yang diperlukan guna memastikan pemahaman yang mendalam bagi siswa.
- d. Evaluasi dan Umpan Balik: Pascapelatihan, kami akan melaksanakan proses evaluasi guna mengukur tingkat pemahaman siswa serta sejauh mana mereka mampu mengoperasikan aplikasi Accurate versi 4. Dalam rangka menguji pemahaman praktis siswa, mereka akan diberikan tugas atau studi kasus yang harus dikerjakan menggunakan aplikasi Accurate versi 4.

Melalui pendekatan ini, siswa dapat mencapai pemahaman yang komprehensif tentang cara menyusun laporan keuangan perusahaan dagang dengan menggunakan aplikasi Accurate versi 4.

### **4. HASIL DAN PEMBAHASAN**

Pelatihan ini diselenggarakan pada hari Kamis, 14 Agustus 2023, mulai pukul 08.00 hingga 17.00 WIB, bertempat di ruang Laboratorium Komputer.

Pada pelatihan tersebut dibahas mengenai pembuatan *database* perusahaan, melakukan persiapan *database* perusahaan, mencatat transaksi pembelian (*purchase*), mencatat transaksi penjualan (*sales*), mencatat transaksi kas/bank dan jurnal umum dan mencetak laporan keuangan.

- **a. Cara Membuat** *Database* **Baru**
	- 1. Klik Menu Start pilih Accurate V4
	- 2. Pada tampilan awal pilih *Create New Company*.
	- 3. Kemudian klik *Create*, lalu *Ok*, tunggu hingga pembuatan database selesai. Berikut video tutorialnyo: [https://www.youtube.com/watch?v=5](https://www.youtube.com/watch?v=5LBqQylk1Ik&pp=ygUhY2FyYSBtZW1idWF0IGRhdGFiYXNlIGFjY3VyYXRlIDQg) [LBqQylk1Ik&pp=ygUhY2FyYSBtZ](https://www.youtube.com/watch?v=5LBqQylk1Ik&pp=ygUhY2FyYSBtZW1idWF0IGRhdGFiYXNlIGFjY3VyYXRlIDQg) [W1idWF0IGRhdGFiYXNlIGFjY3Vy](https://www.youtube.com/watch?v=5LBqQylk1Ik&pp=ygUhY2FyYSBtZW1idWF0IGRhdGFiYXNlIGFjY3VyYXRlIDQg) [YXRlIDQg.](https://www.youtube.com/watch?v=5LBqQylk1Ik&pp=ygUhY2FyYSBtZW1idWF0IGRhdGFiYXNlIGFjY3VyYXRlIDQg)

#### **b. Persiapan** *Database* **Singkat Standar**

Untuk menggunakan persiapan standar (*basic setup*), siapkan data-data berikut: 1. Saldo kas, serta bank

- 2. Buku piutang
- 3. Buku hutang
- 4. Daftar Barang dan Jasa beserta stok.

Setelah data-data standar tersebut disiapkan, kita dapat mulai melakukan persiapan awal *database* tipe standar dengan mengikuti petunjuk berikut ini:

- 1. Pilih bahasa yang akan digunakan kemudian klik tombol lanjut [*Next*].
- 2. Klik *option* "Persiapan Standar (*Basic Setup*)". Kemudian klik tombol lanjut (*Next*) untuk masuk ke tahap persiapan berikutnya.
- 3. Klik tombol *Yes* pada *window message confirmation* untuk melanjutkan persiapan awal *database* dengan tipe persiapan singkat (*basic setup*).
- 4. Persiapan standar (*basic*) pertama yang harus dilakukan adalah mengisi data tentang Mata Uang (*Currency*) yang Digunakan dalam transaksi dan mengisi data tentang Informasi Perusahaan Anda.

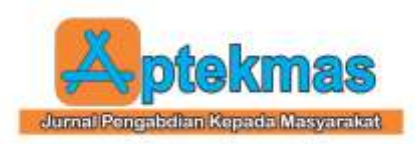

Adapun lebih lengkapnya dapat dilihat pada link berikut ini: [https://www.youtube.com/watch?v=CxE](https://www.youtube.com/watch?v=CxEGFXTEv1o&pp=ygUkY2FyYSBtZW1idWF0IGJhc2ljIHNldHVwIGFjY3VyYXRlIDQg) [GFXTEv1o&pp=ygUkY2FyYSBtZW1i](https://www.youtube.com/watch?v=CxEGFXTEv1o&pp=ygUkY2FyYSBtZW1idWF0IGJhc2ljIHNldHVwIGFjY3VyYXRlIDQg) [dWF0IGJhc2ljIHNldHVwIGFjY3VyYX](https://www.youtube.com/watch?v=CxEGFXTEv1o&pp=ygUkY2FyYSBtZW1idWF0IGJhc2ljIHNldHVwIGFjY3VyYXRlIDQg) [RlIDQg](https://www.youtube.com/watch?v=CxEGFXTEv1o&pp=ygUkY2FyYSBtZW1idWF0IGJhc2ljIHNldHVwIGFjY3VyYXRlIDQg)

# **c. Mencatat Transaksi Pembelian**

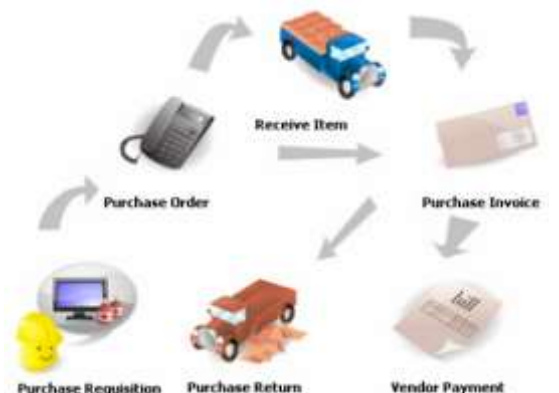

**Gambar 1.** Siklus Pembelian

Beberapa data dan setup yang harus disiapkan sebelum melakukan aktifitas pembelian adalah :

- 1. Menyesuaikan Rancangan Formulir Pembelian yang akan digunakan. Jika tidak memiliki standar rancangan formulir, maka Didapat menggunakan default rancangan (*template*) yang telah tersedia secara otomatis di Accurate.
- 2. Menyiapkan Daftar Vendor.
- 3. Menyiapkan Daftar *Item* (*Inventory Parts, Non Inventory Parts*) dan mengatur (*setting*) *GL Account* dari item-item tersebut ke Akun yang tepat.
- 4. *Setting* kode pajak untuk Item dan *Vendor*. Lebih lengkapnya dapat dilihat pada link berikut ini: [https://www.youtube.com/watch?v=iLMa](https://www.youtube.com/watch?v=iLMa2ftHhoY&pp=ygUwbWVtcGVyaXNhcGthbiB0cmFuc2Frc2kgcGVtYmVsaWFuIGRpIGFjY3VyYXRlIDQg) [2ftHhoY&pp=ygUwbWVtcGVyaXNhcGt](https://www.youtube.com/watch?v=iLMa2ftHhoY&pp=ygUwbWVtcGVyaXNhcGthbiB0cmFuc2Frc2kgcGVtYmVsaWFuIGRpIGFjY3VyYXRlIDQg) [hbiB0cmFuc2Frc2kgcGVtYmVsaWFuIG](https://www.youtube.com/watch?v=iLMa2ftHhoY&pp=ygUwbWVtcGVyaXNhcGthbiB0cmFuc2Frc2kgcGVtYmVsaWFuIGRpIGFjY3VyYXRlIDQg) [RpIGFjY3VyYXRlIDQg](https://www.youtube.com/watch?v=iLMa2ftHhoY&pp=ygUwbWVtcGVyaXNhcGthbiB0cmFuc2Frc2kgcGVtYmVsaWFuIGRpIGFjY3VyYXRlIDQg)

**d. Mencatat Transaksi Penjualan**

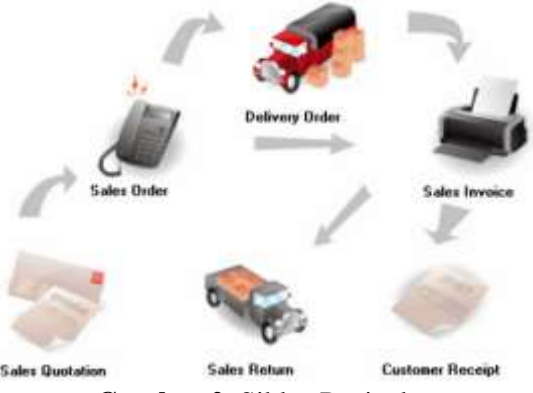

**Gambar 2.** Siklus Penjualan

Sebelum memulai aktifitas Penjualan, ada beberapa data dan setup yang harus Disiapkan, yaitu:

- 1. Data Pelanggan [*Customer*] telah dibuatkan dengan memilih *currency, terms, tax*.
- 2. Data Item [*Inventory Parts dan Non Inventory Parts*].
- 3. Kode Pajak [*Tax Code*.
- 4. *Form Template*.

Lebih lengkapnya dapat dilihat melalui link berikut ini: [https://www.youtube.com/watch?v=DdldX9r](https://www.youtube.com/watch?v=DdldX9rTOro&pp=ygUwbWVtcGVyaXNhcGthbiB0cmFuc2Frc2kgcGVuanVhbGFuIGRpIGFjY3VyYXRlIDQg) [TOro&pp=ygUwbWVtcGVyaXNhcGthbiB0c](https://www.youtube.com/watch?v=DdldX9rTOro&pp=ygUwbWVtcGVyaXNhcGthbiB0cmFuc2Frc2kgcGVuanVhbGFuIGRpIGFjY3VyYXRlIDQg) [mFuc2Frc2kgcGVuanVhbGFuIGRpIGFjY3V](https://www.youtube.com/watch?v=DdldX9rTOro&pp=ygUwbWVtcGVyaXNhcGthbiB0cmFuc2Frc2kgcGVuanVhbGFuIGRpIGFjY3VyYXRlIDQg) [yYXRlIDQg](https://www.youtube.com/watch?v=DdldX9rTOro&pp=ygUwbWVtcGVyaXNhcGthbiB0cmFuc2Frc2kgcGVuanVhbGFuIGRpIGFjY3VyYXRlIDQg)

#### **e. Mencetak Laporan Keuangan**

Adapun cara mencetak laporan keuangan adalah sebagai berikut:

- 1. *Income Statement* Laporan Laba Rugi dapat dibuka dengan cara:
	- Klik menu *General Ledger* > *Financial Statement*.
	- Pada *Repot Category* pilih *Financial Statement* dan *double click Profit & Loss (Standard)* pada *Detail Report*.
	- Sesuaikan periode tanggal yang akan dilihat.
	- Klik OK.

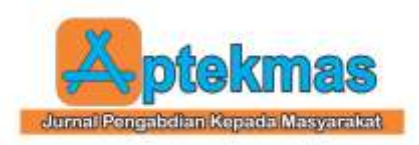

- 2. *Statement Of Financial Position* Laporan Laba Rugi dapat dibuka dengan cara:
	- Klik menu *General Ledger* > *Financial Statement*.
	- Pada *Repot Category* pilih *Financial Statement* dan *double click Balance Sheet (Standard)* pada *Detail Report*.
	- Sesuaikan periode tanggal yang akan dilihat.
	- Klik OK.
- 3. *Trial Balance*

Laporan Laba Rugi dapat dibuka dengan cara:

- Klik menu *General Ledger* > *Financial Statement*.
- Pada *Repot Category* pilih *General Ledger* dan *double click Trial Balance (Classic)* pada *Detail Report*.
- Sesuaikan periode tanggal yang akan dilihat.
- Klik OK.

Adapun foto-foto selama kegiatan sebagai berikut:

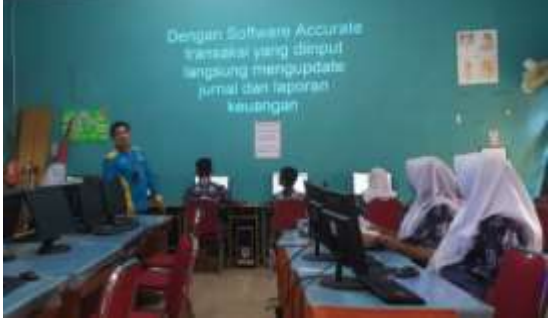

**Gambar 3.** Presentasi Penyampaian Materi

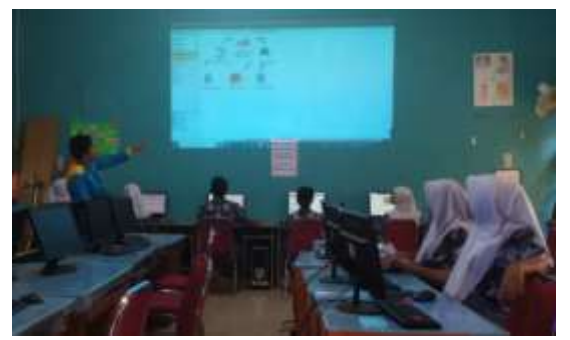

**Gambar 4.** Presentasi Penyampaian Materi

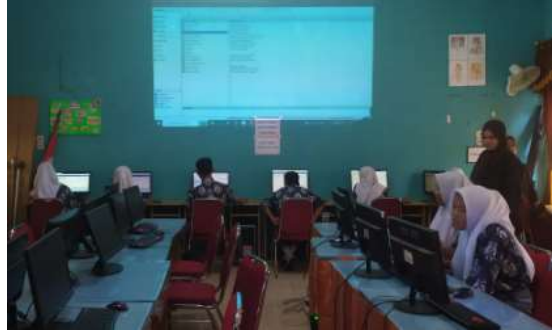

**Gambar 5.** Pembuatan Database Baru

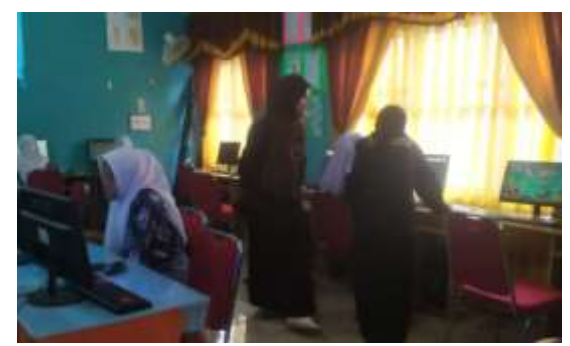

**Gambar 6.** Input Data Pembelian

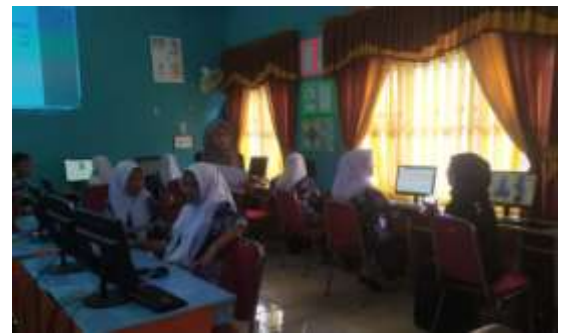

**Gambar 7.** Absensi Peserta Pengabdian

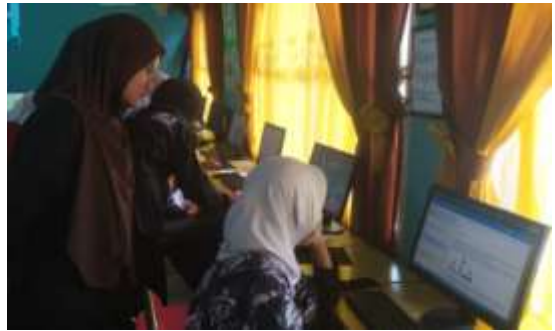

**Gambar 8.** Penginputan Data Penjualan

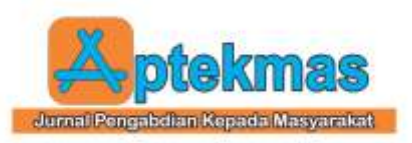

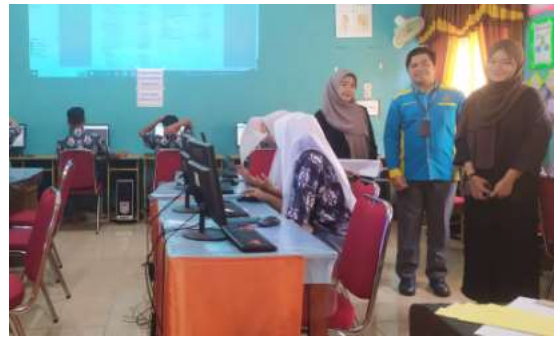

**Gambar 9.** Pencetakan Laporan Keuangan

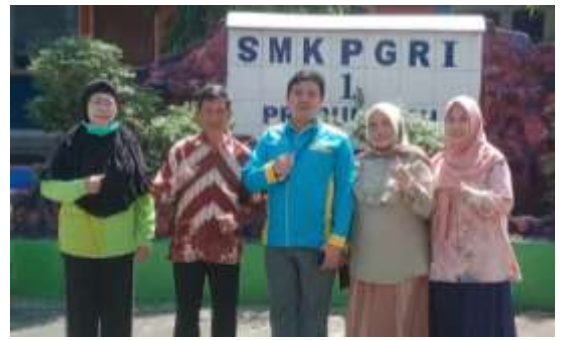

**Gambar 10.** Foto Bersama Dengan Kepsek dan Kajur

# **4. KESIMPULAN**

Pelatihan penggunaan aplikasi Accurate Versi 4 berhasil memberikan peningkatan pemahaman siswa tentang penggunakan aplikasi Accurate Versi 4. Ini memungkinkan siswa untuk menggabungkan pengetahuan teoritis dengan penerapan praktis dalam situasi yang sesuai dengan dunia kerja saat ini. Hasil pelatihan ini memberikan siswa kesiapan yang lebih baik menghadapi tantangan dunia kerja yang telah menggunakan aplikasi akuntansi terintegrasi. Selama pengabdian ini, siswa mendapatkan pengalaman praktis penggunaan aplikasi Accurate Versi 4.

### **6. UCAPAN TERIMA KASIH**

Penulis mengucapkan terima kasih kepada Kepala SMK PGRI 1 Prabumulih, Bapak M.Rizal S., S.Pd. dan Ketua Jurusan Akuntansi dan Lembaga Keuangan SMK PGRI 1 Prabumulih Ibu Iryani S,Pd. yang telah memberikan kesempatan untuk melaksanakan pengabdian, Dekan Fakultas Ekonomi dan Bisnis, Universitas Prabumulih Bapak Ajabar, S.IP., M.M., serta mahasiswa yang telah memberikan support sehingga terlaksananya kegiatan pengabdian tersebut.

## **7. REFERENSI**

- [1] Heryatin, Koes. 2018. "Aplikasi Akuntansi dengan Software Accurate". Bandung: Humaniora.
- [2] Mahmudi, Ali. 2019. "Praktik Komputer Akuntansi Menggunakan Accurate 4". Jakarta: Salemba Empat.
- [3] Schwab, K. (2016). The Fourth Industrial Revolution. World Economic Forum. Diperoleh dari: https://www.weforum .org/agenda/2016/01/the-fourthindustrial-revolution-what-it-means-andhow-to-respond/
- [4] Suryani, 2012. "Aplikasi computer Akuntansi". Bandung: Stapi Indonesia.
- [5] Suryana, Taryana, 2014. "Belajar Software Akuntansi Accurate". Jakarta: Graha Ilmu.